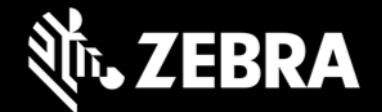

# **Enterprise Browser 3.0 for Android devices Release Notes – July, 2020**

# **Highlights**

- **Now supports Zebra devices running Android 10**
- **Supports Term-based licensing**
- **Supports Zebra PS20 (license required)**

## **Device Support**

**Newly supported devices in this release:**

- Now supports Zebra devices running Android 10
- Now supports Zebra PS20 running Android 9.x Pie and Android 10

**Device support dropped with this release:** None

## **New in Enterprise Browser 3.0**

#### **Term-based Licensing**

A new EB Term license SKU is now available with licensing available for 90 day trail, one-, three- and five-year terms.

#### **Unlicensed Behavior**

EB 3.x "unlicensed software" reminder prompt appears on devices every four hours beginning to 30 days of installation on Zebra supported device after 30 days, the prompt appears for every five minutes until any one of

EB 2.x Perpetual or Term license applied on device.

#### **PS20 with License Support**

A Mobility DNA Enterprise license is required to upgrade from BSP bundled version EB 2.x to Enterprise Browser 3.0 on Zebra PS20 devices. To upgrade, EB 3.x must be downloaded and installed separately, Existing EB 2.x perpetual licenses will be honored with EB 3.x or user has to purchase term license and applied.

For more information, see [Enterprise Browser Licensing page.](https://techdocs.zebra.com/enterprise-browser/3-0/guide/licensing/)

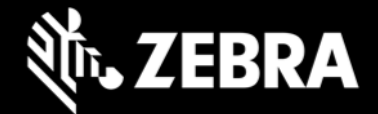

### **Usage Notes**

- **Zebra recommends against the use of alert boxes** to display any information in Enterprise Browser apps used in production environments.
- Enterprise Browser CardReader and Database API support is deprecated.
- User need to push encrypted files to device location to get the EKB SAP layouts in the EB SAP bundle.
- **Debug buttons/Addressbar** are not designed for use in **production environments** and can result in undesirable behavior.

## **Resolved Issues**

• None

#### **Issues Fixed in this Release**

• [SPR-39362] Issue related to page navigation to a secured page that uses a user certificate has been fixed.

#### **Known Issues**

• When network connectivity is not available, EB sometimes displays a "Webpage not available" page

### **Important Links**

- [About Enterprise Browser 3.0](https://techdocs.zebra.com/enterprise-browser/3-0/guide/about/)
- **[Installation and setup instructions](https://techdocs.zebra.com/enterprise-browser/3-0/guide/setup/)**
- [Complete list of supported devices](https://www.zebra.com/us/en/support-downloads/software/developer-tools/enterprise-browser.html#downloadlistitem_2af)

### **About Enterprise Browser**

Enterprise Browser is a powerful, industrial browser that provides everything needed to quickly build device apps for barcode scanning, signature capture, payment processing, printing and most other enterprise applications for a long list of supported Zebra devices running Android and Windows Mobile/CE. EB includes a runtime environment inside which a company's application logic can be executed and controlled using HTML5 and CSS3 for presentation and JavaScript to access EB APIs for scanners, cameras, card readers and other device peripherals.